# Semester Import

Last Modified on 02/21/2019 11:01 am EST

Semester Imports are used to import semester details into the system, such as semester name, dates, category information, etc.

### How to Import Semester Information

1. Click Setup and select Semester

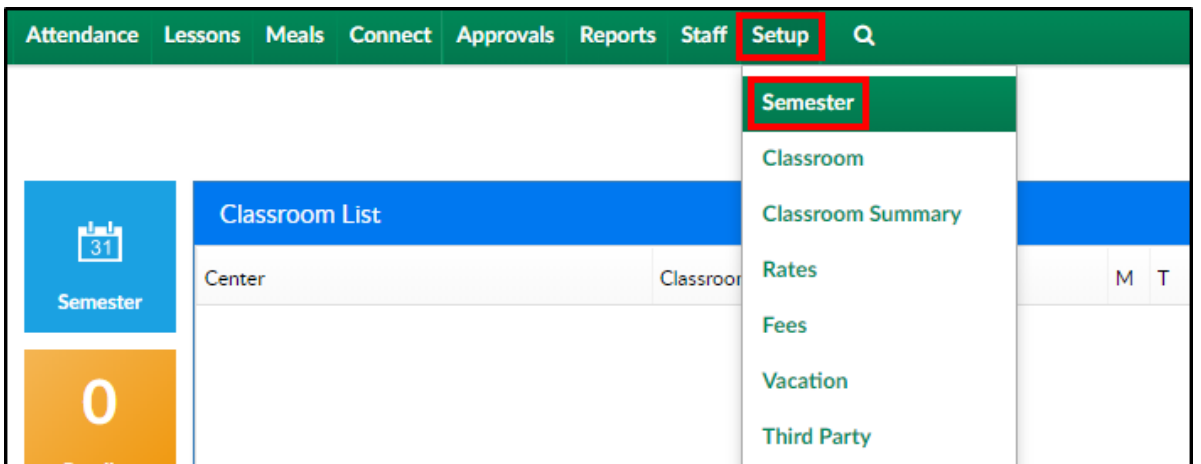

2. Click Actions then select Import

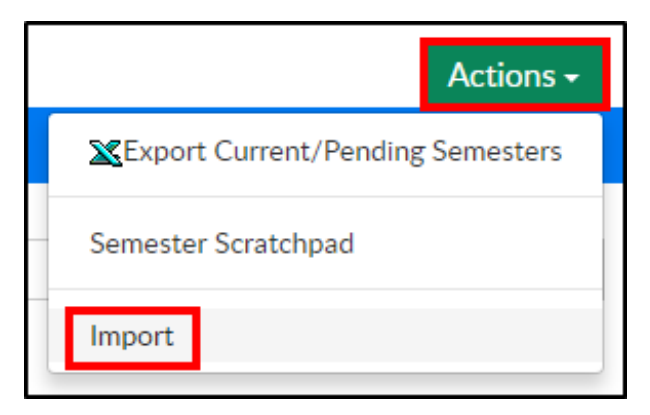

- 3. Click Choose File to attach the Excel spreadsheet
- 4. Select the version of the upload being used. See import versions below
- 5. Overwrite Existing
	- Yes overwrite the existing data with the new data
	- No add this data in addition to previous data
- 6. Click Import

## Import Versions

There are three different import files that can be used to import Semesters. Below is a list of fields each import contains and an example of the import.

### Version 1

Version 1 Import contain the following column titles. Click here for an example: Semester Import - Version 1.xlsx

- Semester Description
- Semester Year
- Semester Start Date
- Semester End Date
- Category Name
- Category Registration Type
- Category Description
- Category Online Description
- Program Name
- Program (Online) Description
- Program Registration Fee
- Program Billing Period
- Room Semester Center
- Room Semester Activity Code
- Room Semester Registration Unlock Code
- Room Semester Extra Information
- Room Semester Capacity
- Room Semester Enrollment Start Date
- Room Semester Enrollment End Date
- Room Semester Registration Fee

Version 2

Version 2 Import contain the following column titles. Click here for an example: Semester Import - Version 2.xlsx

- Semester Description
- **Semester Year**
- Semester Start Date
- Semester End Date
- Category Name
- Category Registration Type
- Category Description
- Category Online Description
- Program Name
- Program (Online) Description
- Program Registration Fee
- Program Billing Period
- Room Semester Center
- Room Semester Activity Code
- Room Semester Registration Unlock Code
- Room Semester Extra Information
- Room Semester Capacity
- Room Semester Enrollment Start Date
- Room Semester Enrollment End Date
- Room Semester Registration Fee

#### Version 3

Version 3 Import contain the following column titles. Click here for an example: Semester Import - Version 3.xlsx

- Semester Description
- Semester Year
- Semester Start Date
- Semester End Date
- Category Name
- Category Registration Type
- Category Description
- Category Online Description
- Program Name
- Program (Online) Description
- Program Registration Fee
- Program Billing Period
- Room Center ID
- Room Semester Activity Code
- Room Semester Registration Unlock Code
- Room Semester Extra Information
- Room Semester Capacity
- Room Semester Enrollment Start Date
- Room Semester Enrollment End Date
- Room Semester Registration Fee
- Room Semester Teacher First Name (Teacher ID)
- Room Semester Teacher Last Name (Teacher ID)
- Room Semester Teacher User ID (Teacher ID)
- Room Semester Vendor Email (Contact Email)
- Room Semester Teacher Type (Teacher ID)
- Room Semester Minimum Capacity
- Room Semester Staff Admin User ID
- Room Semester Grade From
- Room Semester Grade To
- Room Semester Program From Time
- Room Semester Program To Time
- Room Semester Monday
- Room Semester Tuesday
- Room Semester Wednesday
- Room Semester Thursday
- Room Semester Friday
- Room Semester Location Name
- Room Semester Gender Restriction
- Program Sequence Number
- Category Group ID
- Room Semester Program From
- Room Semester Program To
- Semester Late Fee
- Semester Late Fee Date
- Room Semester Early Enrollment Start Date
- Room Semester Early Enrollment End Date
- Room Semester Early Enrollment Fee
- Room Semester Sibling Fee
- Room Semester Extra Sibling Fee
- Room Semester Early First Sibling Fee
- Room Semester Early Extra Sibling Fee
- Program Default Revenue Type
- Program Deferred Revenue Type
- Program Finishing Text
- Program Age From
- Program Age To
- Program Room Ratio